# **SIATC**

Autores: André de Souza Medeiros Leal\*, Carlos Alberico Lantiman, Wellington Silva Monteiro, Hallan Correia Neitzel, Juliane Duarte Silva, Carlos Fernandes

> *Gerência de Eletroeletrônica da EFVM, Av. Dante Micheline, 5500, Ponta de Tubarão, 29090-900, Vitória, ES.*

e-mail: andre.medeiros@vale.com, juliane.duarte@vale.com

**Resumo:** O ATC (Automatic Train Control) é um equipamento utilizado para dar segurança na operação de trens e de outros veículos ferroviários como autos de linha, socadoras de lastro, desguarnecedoras, etc. Esse equipamento monitora a velocidade e pode cortar a tração ou aplicar freio quando a velocidade atinge valores definidos nos seus parâmetros de configuração. O SIATC (Sistema integrado ATC) é um software de computador, desenvolvido na supervisão de Bordo da Vale, com dois objetivos principais: simplificar o processo de configuração de parâmetros do ATC e aferição de velocidade.

**Palavras-Chaves:** ATC, ALSTOM, SOFTWARE, AFERIÇÃO DE VELOCIDADE, CAMINHÕES DE LINHA, AUTOS DE LINHA, COMUNICAÇÃO SERIAL.

#### **1. INTRODUÇÃO**

Alguns parâmetros do ATC que precisam estar alinhados para que a operação seja segura. São exemplos: velocidade máxima permitida, diâmetros dos rodeiros em que a velocidade é captada e a relação de pulsos gerados pelo sensor a cada volta completa do rodeiro. Qualquer desses parâmetros configurados incorretamente pode acarretar em um acidente ferroviário.

Monitorar a velocidade e garantir que a mesma seja precisa é indispensável para a segurança. Deve-se isso às diversificadas topografias da ferrovia, onde há restrições de velocidade específicas.

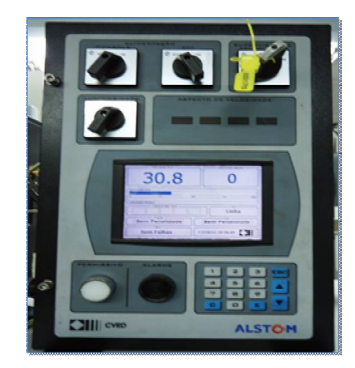

 Fig. 1 MOP (Interface homem máquina) O operador depende da velocidade apresentada no display (Figura 1) para tomada de decisões ao longo da viagem.

## **2. CONFIGURAÇÃO DE PARÂMETROS**

Um dos principais problemas anteriores ao SIATC era a disponibilização do software original do fabricante para os diversos empregados mantenedores ao longo da ferrovia, pois ele permite que os parâmetros do ATC sejam configurados aleatoreamente, sem condizer com as diretrizes de segurança. Não há nada que detecte se o equipamento está configurado errado, até que o mesmo apresente características ao operador já durante a operação ou um acidente ocorra antes mesmo de se perceber.

O SIATC foi desenvolvido para configurar todos os parâmetros do ATC de uma só vez, com base nos padrões pré estabelecidos na ferrovia.

Por exemplo, na tabela abaixo (Figura 2) o empregado teria que configurar todos os demais parâmetros manualmente caso fosse

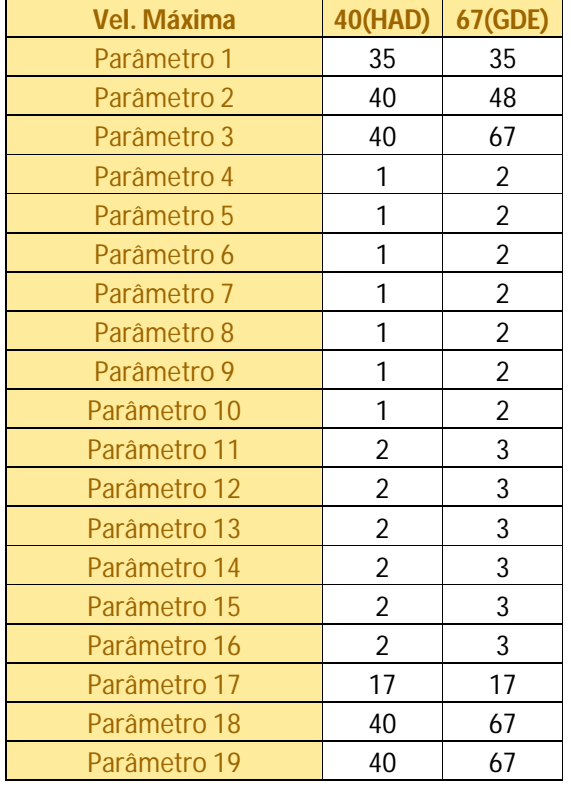

preciso alterar a velocidade máxima do veículo

de 40km/h para 67 km/h.

Fig. 2 Parâmetros configuráveis do ATC

Com o SIATC (Figura 3), as opções de configuração são apresentadas ao mantenedor em forma de lista. Mesmo que a opção errada seja escolhida, ficará visível ao operador do veículo durante a operação.

| -D SIATC - Sistema Integrado ATC                                                                                                    |                                          |                                |                    |             | <b>IN HOLDAY</b> |
|----------------------------------------------------------------------------------------------------|------------------------------------------|--------------------------------|--------------------|-------------|------------------|
|                                                                                                    |                                          | Configurador de parâmetros ATC |                    |             |                  |
| Selecione a porta serial<br>COR1                                                                                                    | Conectar on com<br>GE MOP                | <b>CLMCT</b>                   |                    | Desconector |                  |
| Status de comunicação: ATC comunicando.                                                                                                    |                                          |                                |                    |             |                  |
| Сонбержарбет                                                                                                    |                                          |                                |                    |             |                  |
| agureção a ser inseride                                                                                                    | Releção de roda                          |                                |                    |             |                  |
|                                                                                                    | 192 (Doshs)                              |                                |                    |             |                  |
| 35                                                                                                    |                                          |                                |                    |             |                  |
| 40 (HAD)                                                                                                    | wa colgo AMARELHO/VERMELHO [km/h]        |                                |                    | Valor<br>35 |                  |
|                                                                                                    | trimal OHJ3RANA coão est                 |                                |                    | £0.         |                  |
| 50<br>52<br>55                                                                                                    | wa dodgo VERDE Bus/hi                    |                                |                    | £9          |                  |
|                                                                                                    | inha para código VERMELHO (km/h)         |                                |                    |             |                  |
|                                                                                                    | inha para código AMARELO/VERMELHO B.m/h2 |                                |                    |             |                  |
|                                                                                                    | rile para codgo AMARELO (km/h)           |                                |                    |             |                  |
| 67 (GDE)                                                                                                    | ria para código VERDE (km/h)             |                                |                    |             |                  |
| 69 (Passageiro)                                                                                                    | rha para código AZUL Bawhil              |                                |                    |             |                  |
| West de corte de Iraci                                                                                                    |                                          |                                |                    |             |                  |
| 25 Offset de corte de tracas em AZUL Parmissivo (km/h)                                                                                                    |                                          |                                |                    |             |                  |
| 27 - Offree de liberación de tração em Linha para código VERMELHO (km/h)<br>28 - Offset de liberação de tração em Linha para código AMARELO/VERMELHO Batufhi |                                          |                                |                    |             |                  |
| 29 - Offset de liberação de tração em Linha para código AMARELO (km/h)                                                                                       |                                          |                                |                    |             | ٠                |
|                                                                                                    |                                          |                                |                    |             |                  |
| Interface Serial                                                                                                    | <b>7</b> Ajudo                           | Salvar no ATC                  | <b>29</b> Cancelar | X Fechar    |                  |

Fig. 3 Selecionando padrão com SIATC

## **3. DIÂMETRO DE RODA E PPR**

Para mostrar a velocidade ao operador o ATC precisa analisar dois parâmetros: diâmetro do rodeiro em que a velocidade é captada e o PPR (Pulsos Por Rotação).

O diâmetro de roda interfere diretamente no cálculo da velocidade, como pode-se observar no exemplo mostrado na Figura 4.

Supondo que os círculos abaixo são rodeiros com diâmetros diferentes, o rodeiro de baixo daria mais voltas completas que o rodeiro de cima para completar a mesma distância, aumentando assim o número de pulsos gerados pelo sensor.

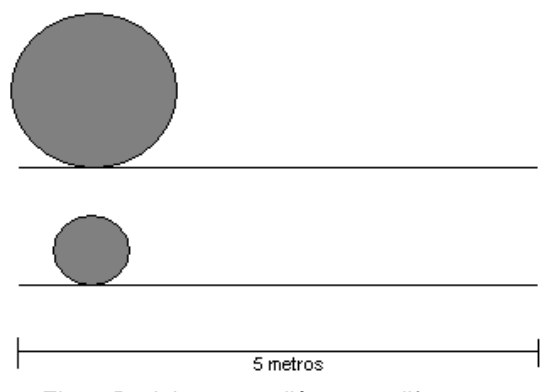

Fig. 4 Rodeiros com diâmetros diferentes

O número de pulsos gerados em cada rotação da roda também interfere no cálculo da velocidade.

Há uma grande variedade de veículos ferroviários circulando na ferrovia e a cada dia novos modelos são adquiridos. Com isso temos também diversos tipos de rodeiros. Em muitos casos o valor de PPR para um veículo em específico já é conhecido. Porém quando não é, faz-se necessária a aferição de velocidade para determiná-lo.

#### **4. AFERIÇÃO DE VELOCIDADE (ANTES)**

Para entender a importância do SIATC é preciso conhecer como era o processo anterior.

Na maioria dos casos o único velocímetro de que o veículo dispunha era o do ATC, não havendo então outra referência de velocidade para se fazer comparação. O jeito mais prático encontrado pelos mantenedores foi seguir o procedimento abaixo:

1. Anotar o PPR atual configurado.

- 2. Locomover com o veículo mantendo precisamente 60km/h por exatos 1000 metros.
- 3. Anotar o tempo gasto no percurso.
- 4. O percurso inteiro deve gastar apenas 60 segundos, caso contrário, calcular através da regra de três o novo valor de PPR.
- 5. Configurar o ATC com novo PPR.
- 6. Repetir o precedimento desde o passo 1.

O procedimento acima foi muito utilizado por anos, mas acarretava em problemas de difícil controle como os abaixo listados:

- Veículos ferroviários não conseguem manter velocidade constante. O operador apenas tenta manter o mais preciso possível.
- Para andar 1000 metros era preciso atingir a linha de tráfego principal, pois a maioria dos pátios não dispõe de tanto espaço.
- Conseguir disponibilidade da linha de tráfego significava impactar no transporte. Para minimizar os impactos na circulação de trens, muitas vezes era necessário esperar várias horas, atrasando o processo de manutenção.
- Possibilidade de erros humanos como: Não marcar o tempo corretamente durante deslocamento, marcar incorretamente os pontos de referência para 1000 metros, configurar o PPR incorretamente, etc.

## **5. AFERIÇÃO DE VELOCIDADE (DEPOIS)**

Podemos descrever uma aferição utilizando o SIATC com os seguintes passos:

1. Marcar dois pontos a frente do veículo com uma distância a partir de 20 metros. Pode-se aferir com uma distância maior, o importante é que se saiba a distância precisa entre os dois.

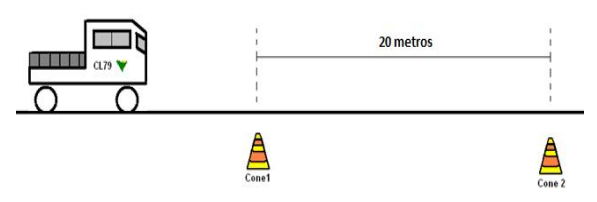

Fig. 5 Marcar dois pontos a frente do veículo

- Abrir a janela de aferição do SIATC, conectar o notebook ao ATC e clicar em "CONECTAR" (figura 6). Ao encontrar o ATC, o software irá colher as informações configuradas no equipamento, que são essenciais para a aferição como:
- Diâmetro de roda;
- $-$  PPR:
- Velocidade que o ATC mostrará ao operador. A cada segundo essa informação é atualizada.

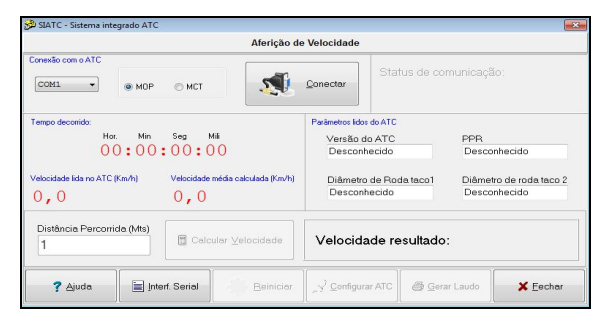

Fig. 6 Janela de aferição do SIATC

- 2. Solicitar ao operador que inicie o deslocamento. Ao atingir o primeiro ponto, teclar "ESPAÇO" no teclado do notebook. Um contador de tempo iniciará.
- 3. Ao passar no segundo ponto, apertar "ESPAÇO" novamente (o contador de tempo irá parar), solicitar ao operador que pare.
- 4. O software habilitará o campo "DISTÂNCIA PERCORRIDA", que é o único campo preenchido pelo executante.
- 5. Ao clicar em "CONFIGURAR ATC" o software mostrará o novo valor de PPR para ajustar e perguntará ao executante se pode configurar o ATC automaticamente.
- 6. Permitir que o software configure o ATC, resetar o equipamento e reiniciar a partir do passo 1 para conferência.

O novo procedimento de aferição, usando o SIATC traz os seguintes ganhos:

- Redução do tempo de aferição para aproximadamente 30 minutos, contando a segunda aferição de conferência.
- Não é preciso que o operador mantenha velocidade constante.
- Reduzido para cerca de 20 metros a distância necessária para aferir velocidade. Eliminou necessidade de atingir a linha de tráfego principal.Testes podem ser feitos dentro dos pátios de manutenção.
- Eliminada a configuração manual do PPR. O SIATC configura automaticamente após a aferição.

#### **6. POR TRÁS DO SOFTWARE**

Para fazer os cálculos o SIATC precisa comparar a velocidade real em que o veículo está, durante o deslocamento entre os dois pontos, com a velocidade mostrada pelo ATC ao operador.

Para saber a velocidade real foi utilizada a fórmula:

$$
V=\frac{d}{t}
$$

Onde:

- *t =* Tempo em horas. Calculado pelo software, é o tempo gasto entre o apertar da tecla "ESPAÇO" duas vezes durante o deslocamento.
- *d =* Distância em quilômetros. É a distância entre os dois pontos marcados pelo executante e é inserida ao fim da aferição.
- *V =* Velocidade em quilômetros por hora. É calculada pelo software quando conhecidos os parâmetros de tempo e distância percorridos.

Para saber a velocidade que o ATC apresenta ao operador foi preciso ler do próprio equipamento, visto que o mesmo já dispõe do recurso. Como não é possível ao operador manter velocidade constante, é tirada a velocidade média apresentada pelo ATC da seguinte maneira:

- Efetua-se a leitura de velocidade que o ATC está apresentando a cada segundo;
- Soma-se os valores das leituras;
- Divide-se o resultado da soma pelo número de leituras;

Dessa forma, mesmo que o operador reduza a velocidade a ponto de parar no meio da aferição, zerando a leitura de velocidade ou

acelere ao extremo, ainda teremos precisão no resultado.

No fim, para calcular o PPR a ser configurado o software faz a regra de três abaixo:

*Vel. Média lida do ATC = 40KM/H → PPR=700 Vel. Real calculada = 45KM/H → PPR = ?* 

#### **7. DEMAIS RECURSOS DO SOFTWARE**

A versão mais atual do SIATC até o lançamento deste artigo é a 4.0 e conta com os seguintes recursos:

- Tela de login com usuário e senha (Fig. 7);
- Tela de aferição de velocidade;
- Tela de configuração de diâmetro de roda;
- Tela de configuração de padrões de velocidade;
- Tela de configuração de data e hora;
- Tela de download dos eventos do ATC (Figura 8);

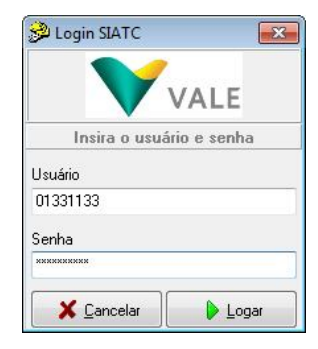

Fig. 7 tela de login

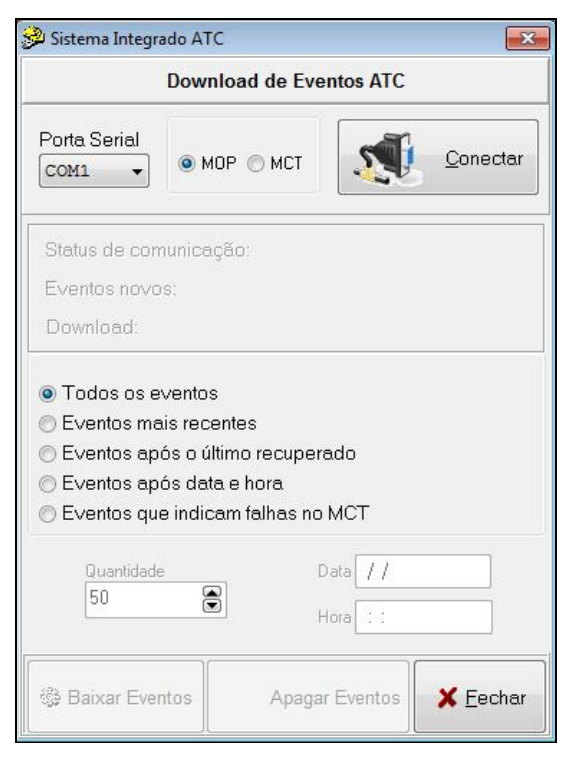

Fig. 8 Tela de download dos eventos do ATC

## **8. CONSIDERAÇÕES FINAIS**

Não há como garantir a configuração do ATC para que marque velocidade 100% exata, devido a dois fatores humanos no processo: Medição dos dois pontos de referência de distância e o apertar da tecla "ESPAÇO" durante o deslocamento duas vezes.

As primeiras versões do software utilizavam sensores fixos com distâncias exatas entre os mesmos, mas tornou a utilização pouco aplicável devido aos custos e pouca portabilidade. Tendo avaliado as margens de erro humano no processo e comparado a precisão com veículos de passeio como carros e motos, optou-se pela forma apresentada neste artigo.

O Software SIATC foi desenvolvido na Vale usando a ferramenta Delphi 7, devidamente licenciada e é de propriedade da companhia, sendo seu código fonte restrito às diretrizes e normas da mesma. A disposição do mesmo ou partes do mesmo estão sujeitos a avaliação do supervisor de Bordo e seu respectivo gerente.

### **7. REFERÊNCIAS**

- [1] *Manual de manutenção do ATCL 188II , Edição única, Alstom 28/04/2006*
- [2] Manual de comunicação serial RS232 assíncrono com protocolo BAC, *Edição única, Alstom 28/04/2006*
- [3] Aplicações e desenvolvimentos com Delphi 7, *Primeira edição, Borland, 2008*